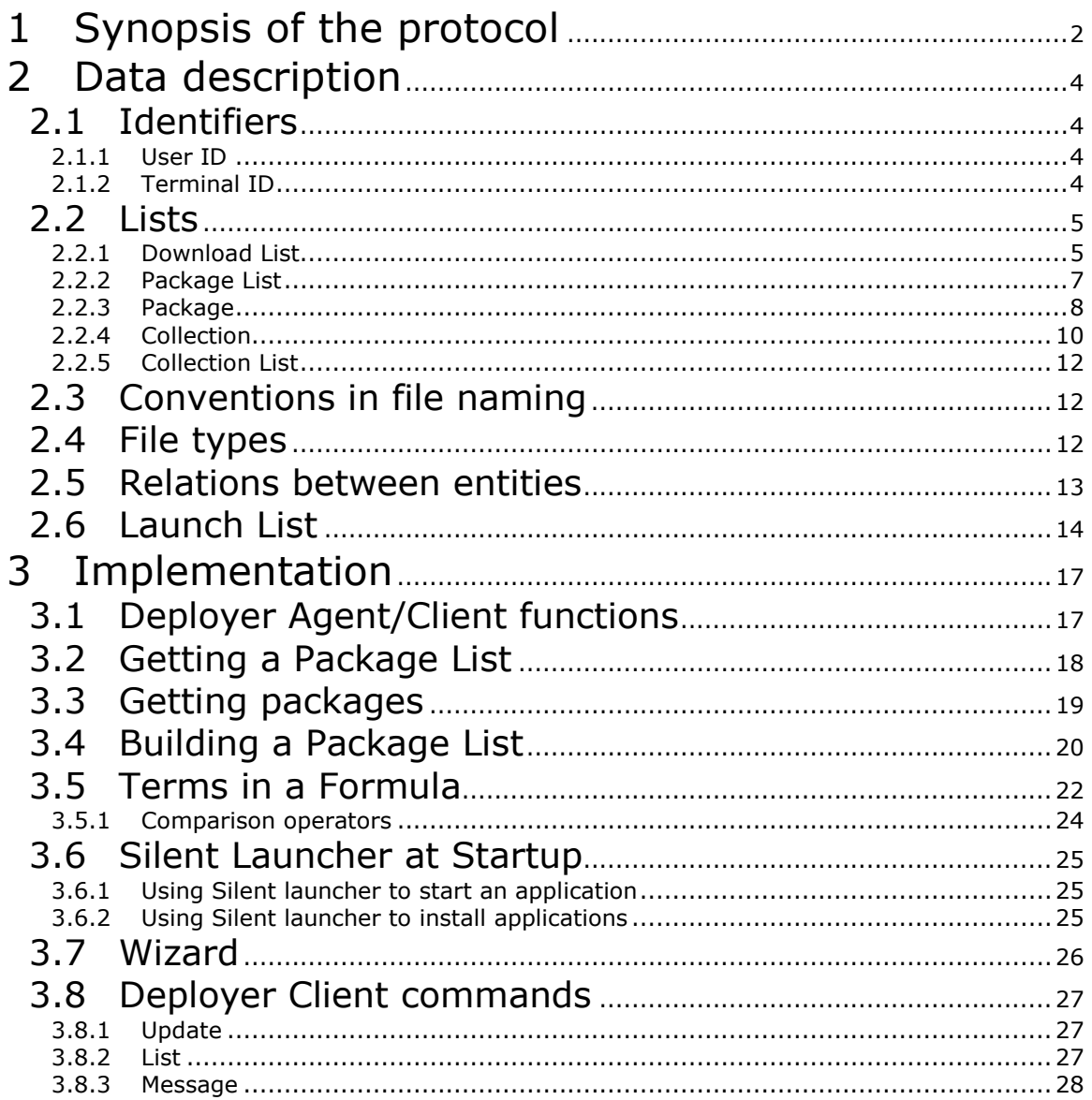

# 1 Synopsis of the protocol

Each software package contains a list of files to be downloaded, and some "installation actions" (See Download list).

The Deployer Agent (Server) keeps a list of packages (See Package) that are grouped into Software Collections.

Once the Deployer Client terminal sends its Terminal ID, the Agent checks if there are any packages for that PDA by applying a formula (belongings to the Collections) (see Collection).

A package can belong to several Collections, A collection can group one or more packages.

Package installation implies the following steps:

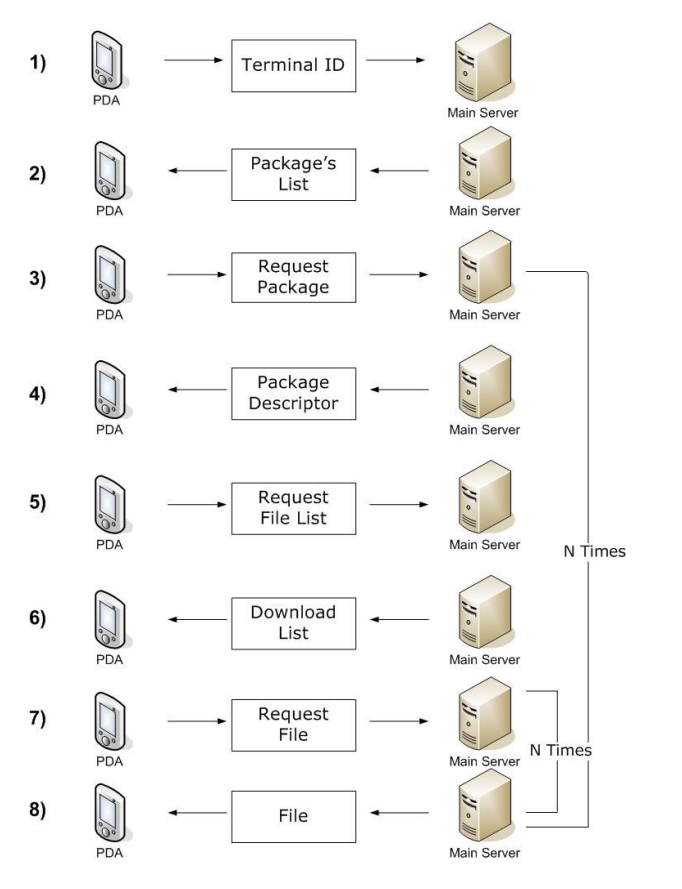

- 1. Once the Deployer Client in the PDA obtains the Server IP (By wizard), it sends its Terminal ID (see Terminal ID) to the Deployer Agent (Server).
- 2. The Agent processes the Terminal ID and checks any collection formula to build a list with the available packages that match.

For each package:

3. The PDA Deployer Client compares the list of installed packages with the downloaded list of available packages and requests the necessary package descriptors to the agent. The Client is in charge of deciding which packages will be downloaded from the Agent and installed in the PDA.

- 4. The Agent (Server) answers the requests by sending the packages descriptors.
- 5. The PDA Client processes the package descriptor and requests the download list to the Agent.
- 6. The Agent Server sends the Download List, which contains the files to be downloaded (and some other installation actions).

For each file:

- 7. The PDA Client requests the file to the Server Agent.
- 8. The Server Agent sends the file to the PDA.
- 9. Process the actions in the download list

# 2 Data description

## 2.1 Identifiers

### 2.1.1 User ID

For a PDA exist a specific number of packages that can be used. With the User ID, you can configure a PDA so it works only with certain packages. A PDA with the same ModelName and Platform could be used for different purposes, and consequently it would need to have installed different packages. For example, a PDA with ModelName =  $MC9000$  and Platform = WinCE400 could use "Wireless Telnet VT" and other with the same configuration could use "Wireless Mobile".

# 2.1.2 Terminal ID

Identifies a unique terminal used by a user.

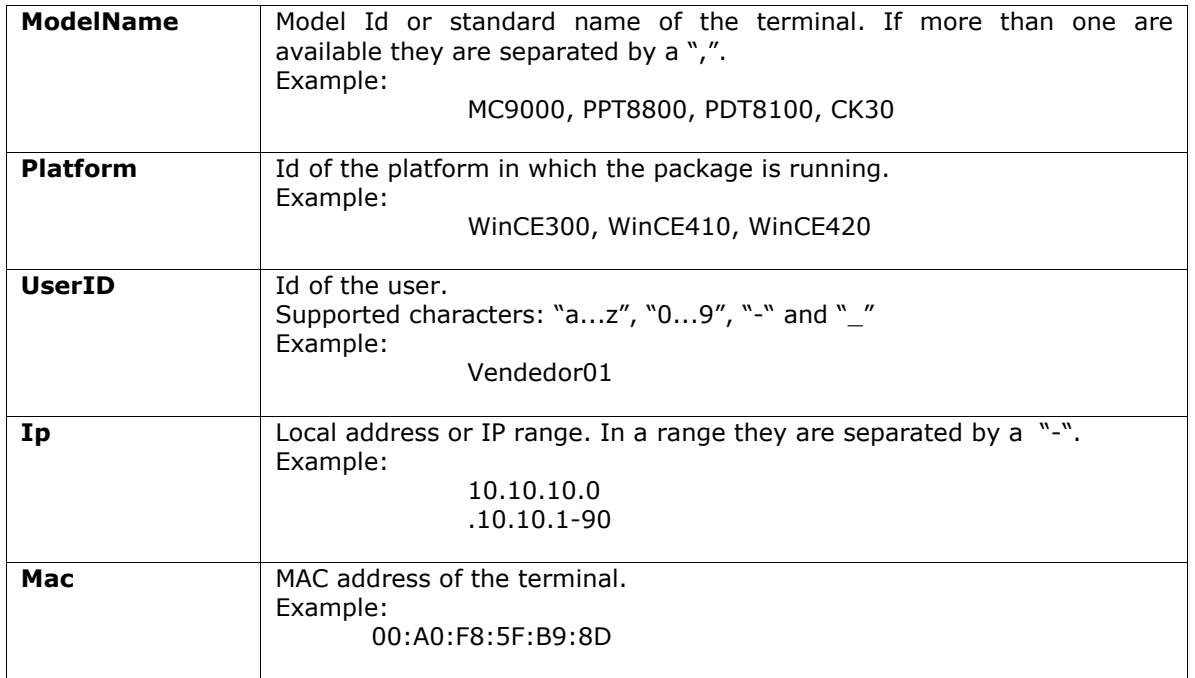

# 2.2 Lists

The Agent (Server) keeps a list of packages that are grouped into Software Collections. Once the terminal sends its Terminal ID, the Server checks if there are packages for that PDA by a formula that belongs to the collection (see Collection). A package can belong to several Collections.

## 2.2.1 Download List

The Download list contains a list of files to be downloaded from Agent to Client, and some install actions to process the installed files.

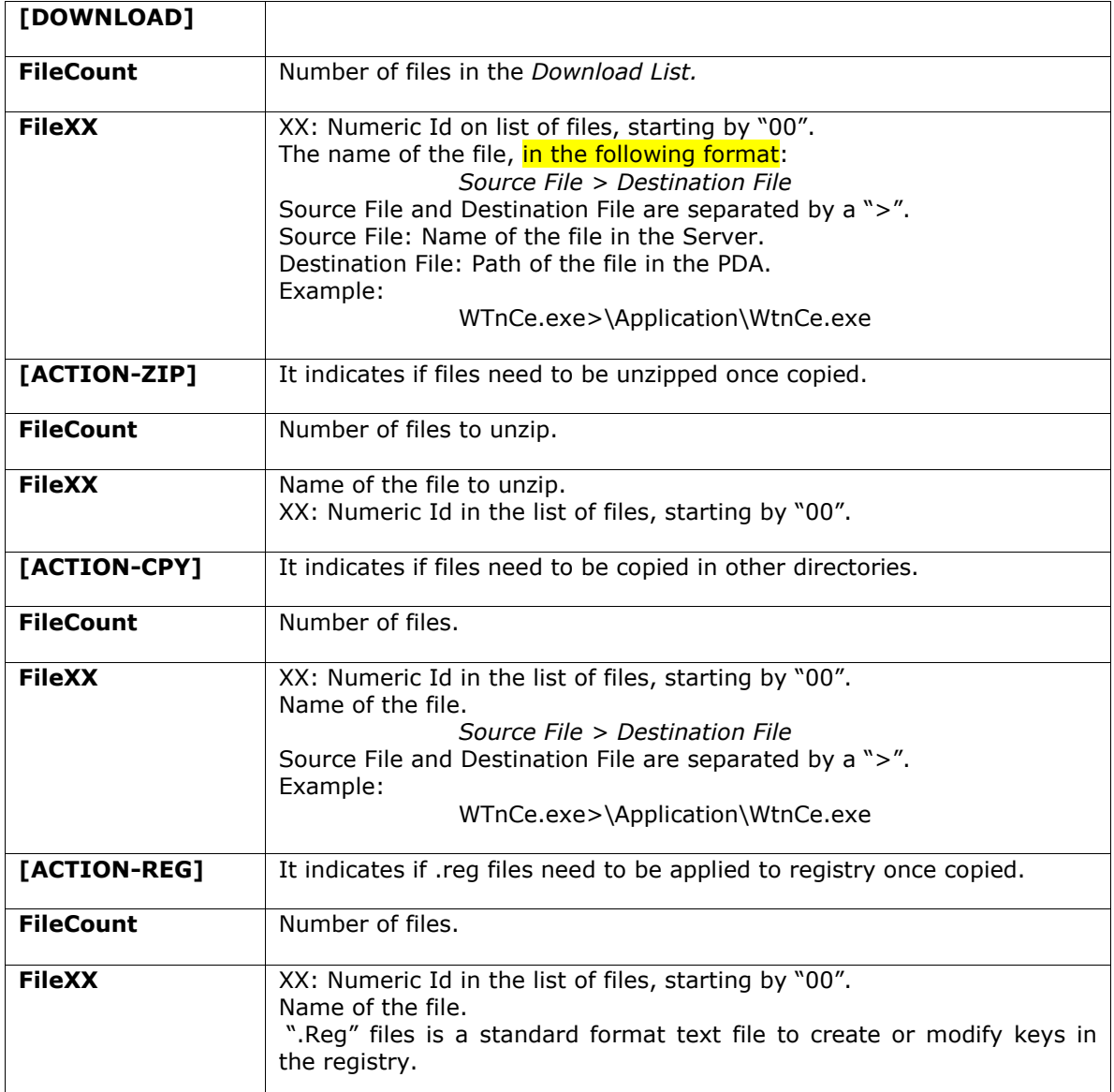

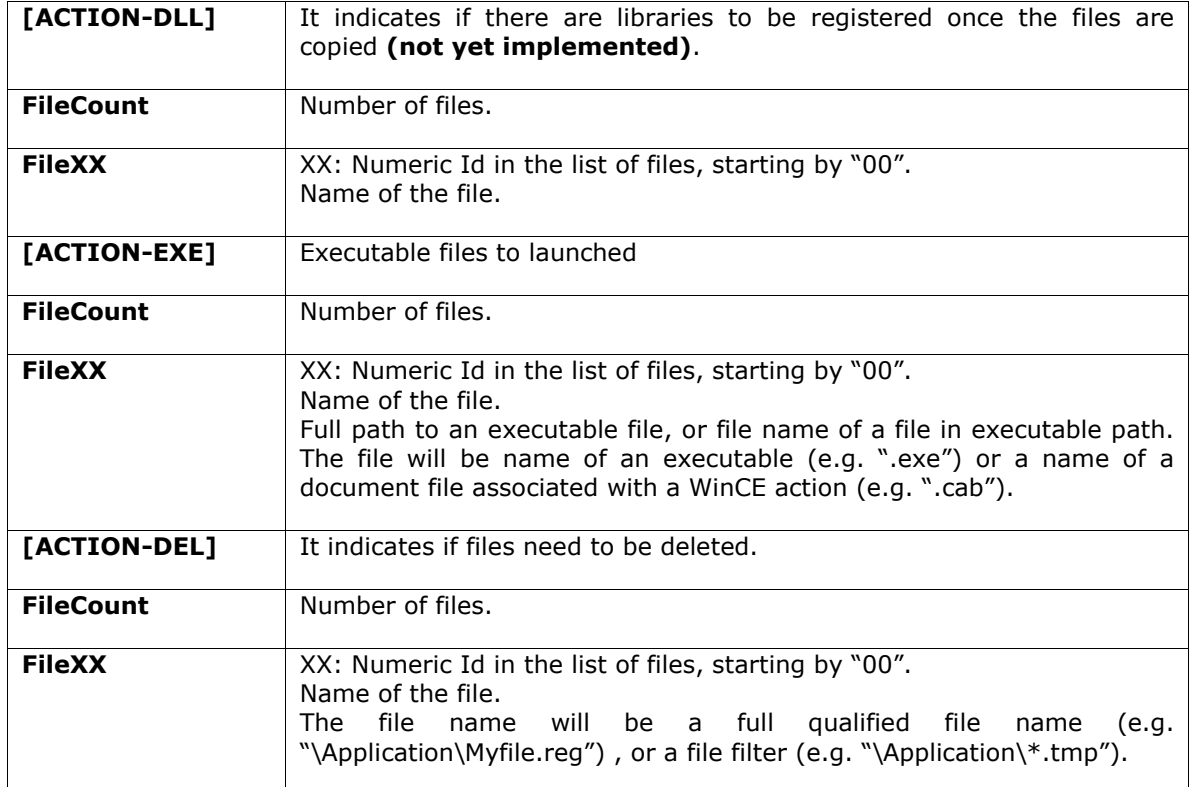

#### Example of Download List:

[DOWNLOAD] FileCount = 7 File00 = cour.ttf>\Application\cour.ttf File01 = critical.wav>\Application\critical.wav File02 = launcher\_9000.reg>\Application\launcher\_9000.reg File03 = WTnCE.lnk>\Windows\Desktop\WTnCE.lnk File04= WTnCE.exe>\Application\WTnCe.exe File05 = WTnCE.reg>\Application\WTnCe.reg File06 = WTnCE.reg>\Application\Help.zip [ACTION-ZIP]  $FileCount = 1$  $File00 = \Delta\phi$ [ACTION-CPY]  $FileCount = 1$ File00 = \Application\cour.ttf > \Windows\cour.ttf [ACTION-REG]  $FileCount = 1$ File00 = \Application\launcher\_9000.reg [ACTION-DEL]  $FileCount = 1$ File00 = \Application\launcher\_9000.reg

# 2.2.2 Package List

The package list is built by the Agent Server at request time based on Collection's formulas and the terminal ID sent by the Client. This list contains the available packages Id and versions for this client.

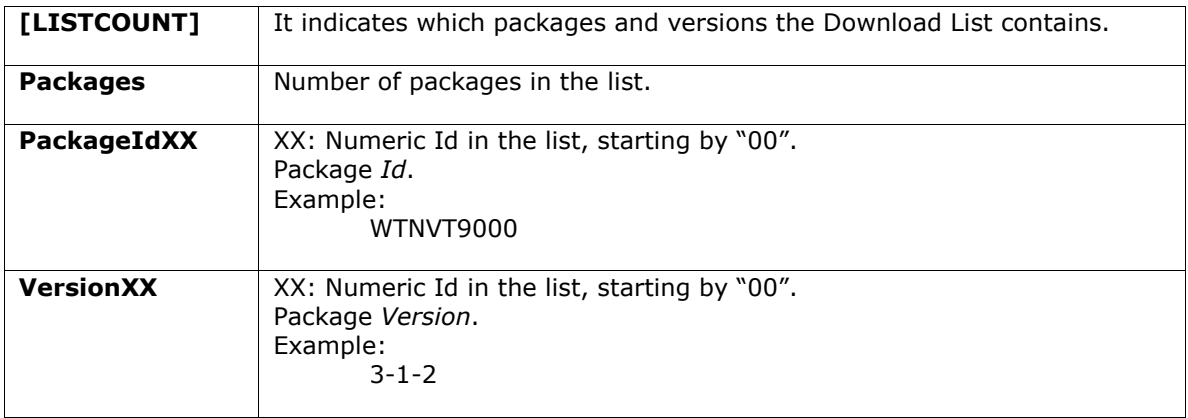

#### Example of a Package List:

[LISTCOUNT] Packages  $=$  4  $Packaged100 = WTNVT9000$ Version $00 = 3-1-1$ PackageId01 = WTNVT9000  $Version01 = 3-1-2$  $Packaged 02 = WTN 529000$  $Version02 = 2-1-1$  $Packaged 03 = WTN529000$  $Version03 = 3-2-1$ 

# 2.2.3 Package

A software application that contains some files, stored in the Agent Server for a PDA Client. Id and Version are primary keys in this entity.

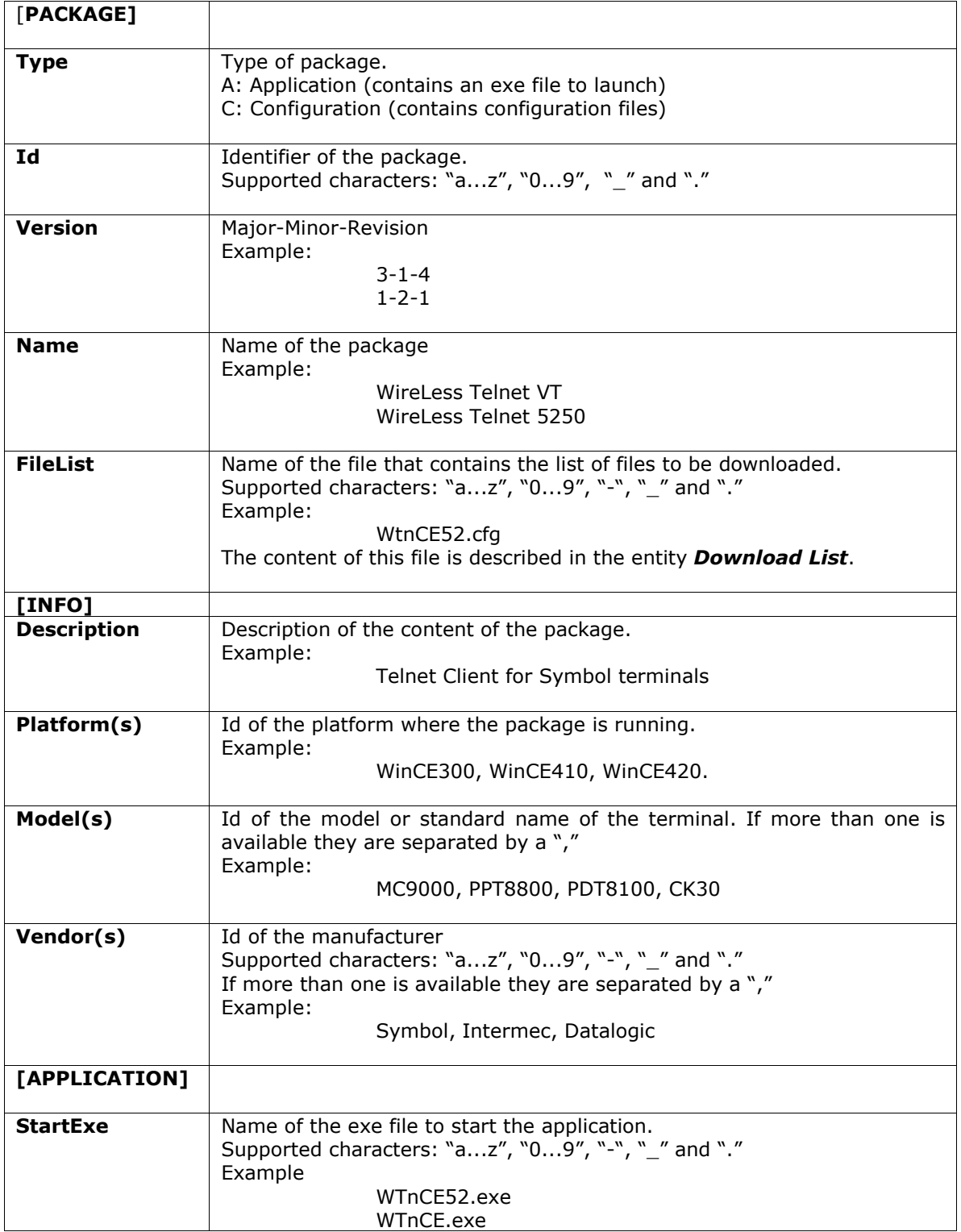

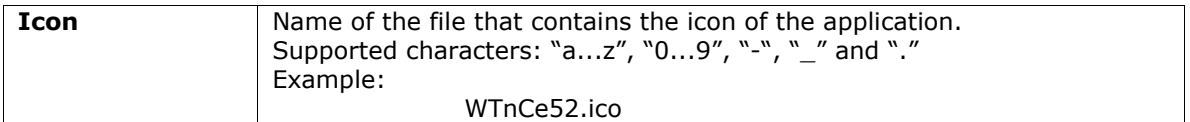

#### Example of a Package:

[PACKAGE]  $Id = WTNVT9000$ Version =  $3-1-2$ Name = Wireless Telnet VT Description = Telnet for Symbol PDA Platform = WinCE410  $Model = MC9000$ Vendor = Symbol FileList =  $win9000.cfg$ 

[APPLICATION]  $State = W\overline{T}nCe.exe$ Icon = WTnCe.ico

# 2.2.4 Collection

A Collection groups one or more software packages with specific characteristics, and contains a formula. This formula is used to match with the terminal ID and build the package list

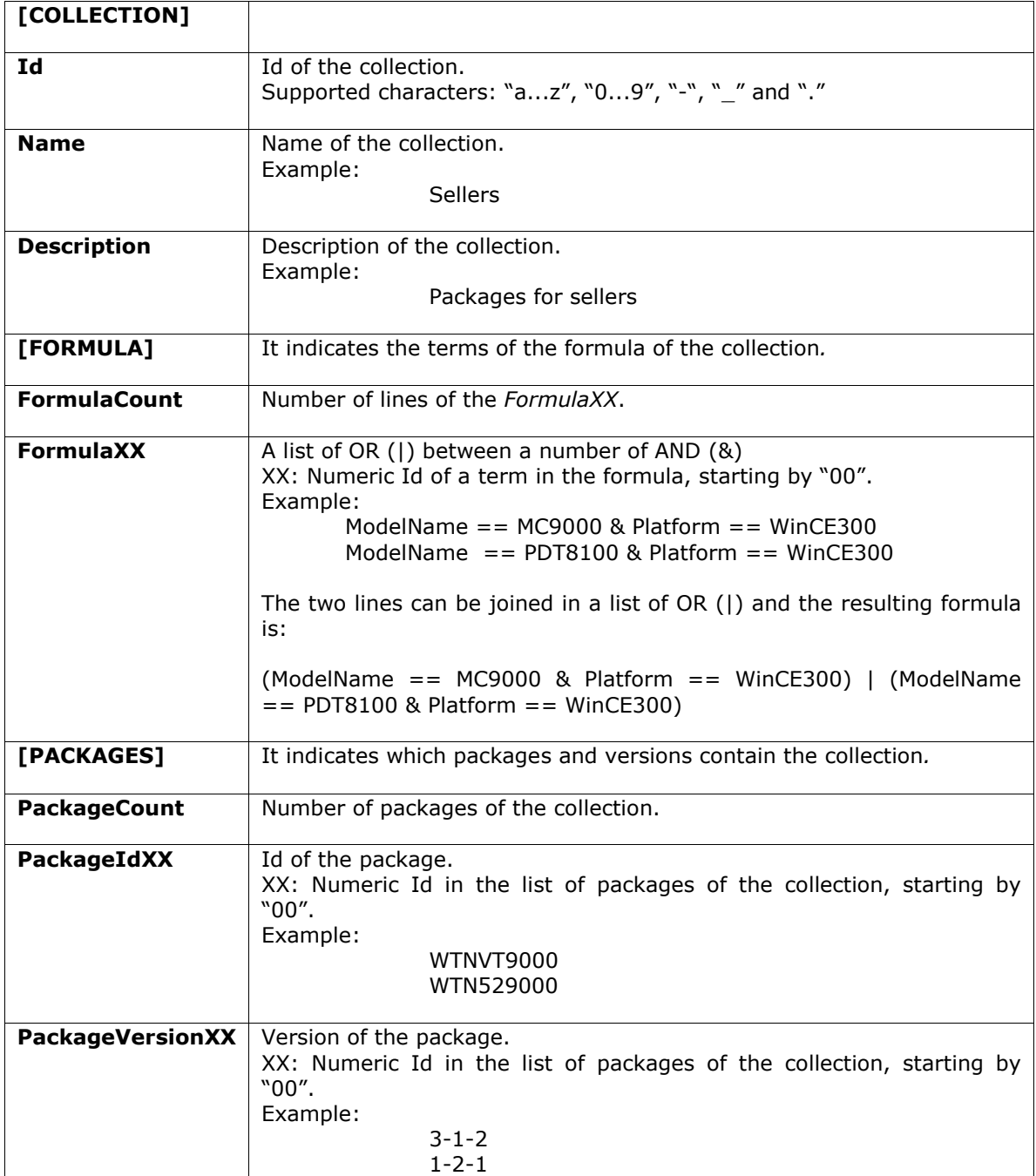

#### Example of a Collection:

[COLLECTION]  $Id = WTN9000$ Name = Sellers Description = Packages for sellers

[FORMULA]  $F$ ormulaCount = 3 Formula00 =  $(ModelName == MC9000 & Platform == WinCE300)$ Formula01 =  $(ModelName = PDF8100 & Platform == WinCE300)$ Formula02 =  $(ModelName == PDF8800 & Platform == WinCE420)$ [PACKAGES]  $PackageCount = 2$  $Packaged100 = WTNVT9000$ 

PackageVersion00 = 3-2-2 PackageId01 = WTNVT9000 PackageVersion $01 = 1-2-3$ 

## 2.2.5 Collection List

The group of collections (main.clst).

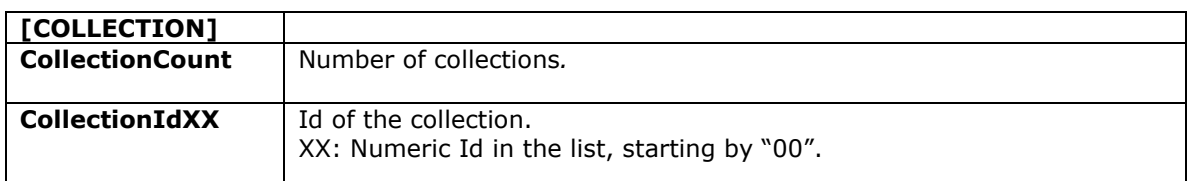

#### Example of a Collection List:

[COLLECTION] CollectionCount = 3 CollectionId00 = C\_WS\_PDT8100  $CollectionId01 = C$  WS\_MC9900  $CollectionId02 = C$  WS\_PPT8800

## 2.3 Conventions in file naming

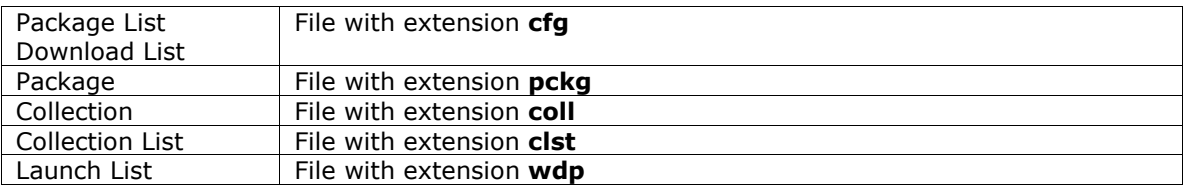

## 2.4 File types

The entities that the Server Agent and Client handles are "INI" standard file types, with sections, keys and values, with one section at least.

# 2.5 Relations between entities

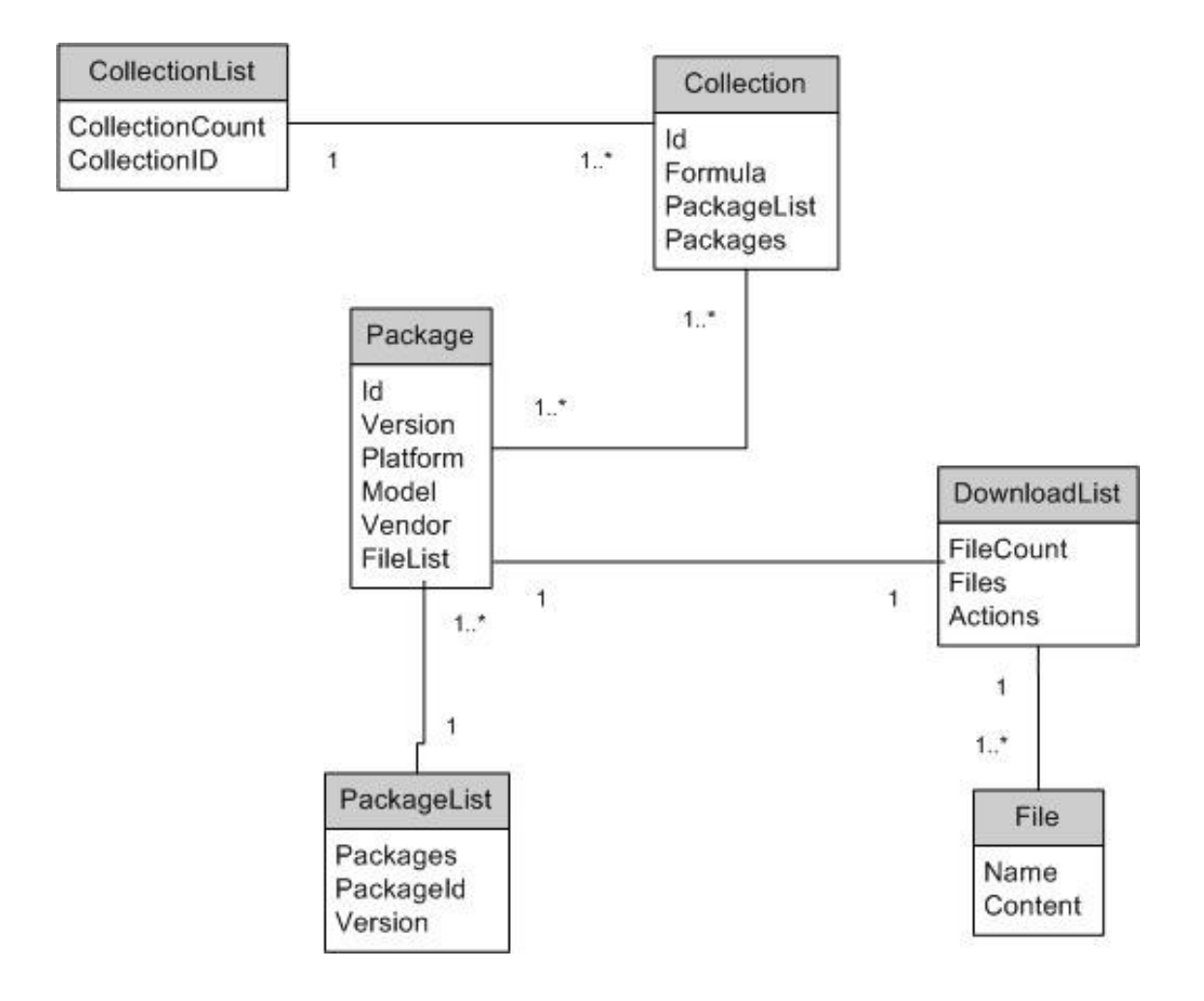

## 2.6 Launch List

Launch list are used to process previous downloaded files at start–up time. The Launch list contains a list of install actions to process. The launch list has an extension suffix of ".wdp".

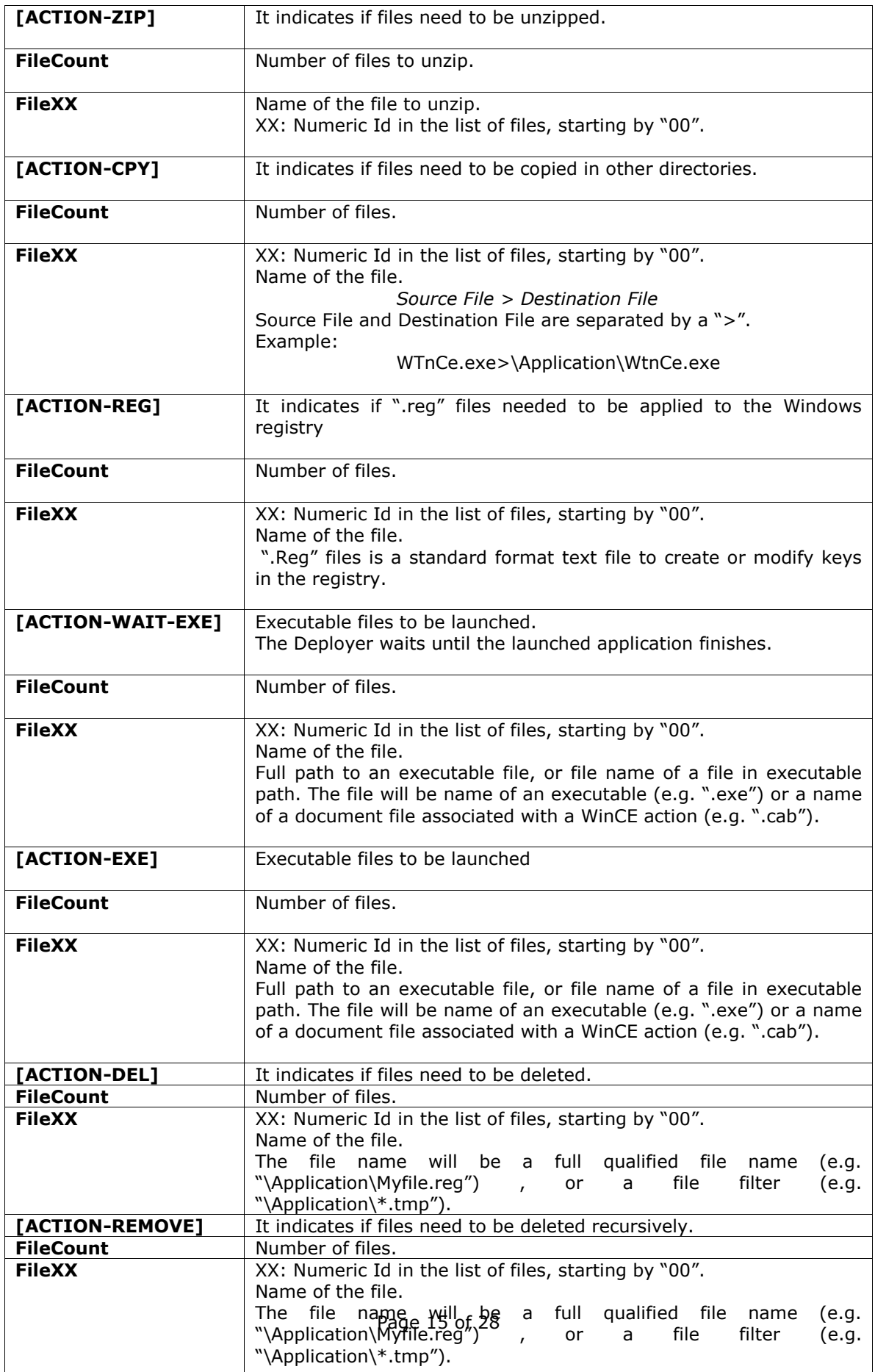

#### Example of Launch List (HelpV100.wdp):

[ACTION-ZIP]  $FileCount = 1$  $File00 = \Delta\phi$ 

[ACTION-CPY]  $FileCount = 2$ File00 = \Application\Help\HelpViewer.exe > \Windows\HelpViewer.exe File01 = \Application\Help\HelpVw.lnk > \Windows\Desktop\HelpVw.lnk

[ACTION-REG]  $FileCount = 1$ File00 = \Application\Help\Config.reg

[ACTION-DEL]  $FileCount = 3$ File00 = \Application\ Help\Config.reg  $File01 = \Delta$ pplication\ Help.zip File02 = \Application\HelpV100.wdp

# 3 Implementation

### 3.1 Deployer Agent/Client functions

The PDA has a Terminal ID composed by the ModelName, Platform, User ID and IP. ModelName and Platform cannot be configured.

The User ID will be configured during the installation of the Deployer Agent and cannot be changed later.

The Server IP can be configured manually or obtain it trough a Wizard (Agent) installed in the local network.

The Deployer Agent has three functions: Download, Polling and Update.

Download is performed manually by the PDA user.

Polling is performed by the PDA, which will ask the Server to see if there are packages to update. It can be configured manually by the user.

Update is performed by the Server, which will send a message to the PDA to update the packages (not implemented yet).

### 3.2 Getting a Package List

The Deployer Client/Agent uses the HTTP Protocol to obtain a Package List.

The Terminal ID is sent from the PDA to the Server through an HTTP POST (reqpkglst.php).

The Server answers sending the path of the file that contains the Package List for the Terminal ID, which can be obtained later by the PDA through an HTTP GET.

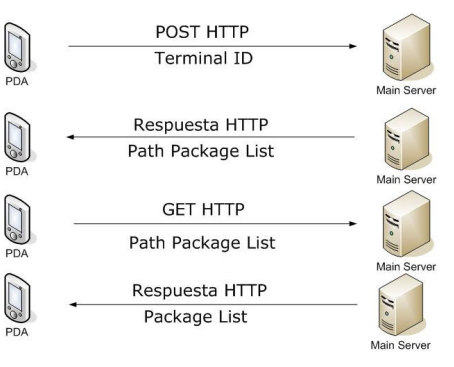

Example:

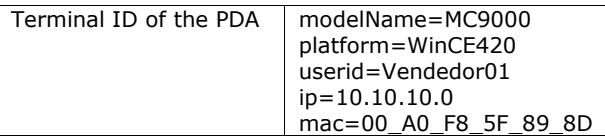

The PDA will send at least the following HTTP Headers with the data of the Terminal ID:

POST /reqpkglst.php HTTP/1.1 Content-Type: application/x-www-form-urlencoded User-Agent: SofToGo Deployer Host: 200.169.60.122:8080 Content-Length: 66 Cache-Control: no-cache

modelName=MC9000&platform=WinCE420&userid=Vendedor01&ip=10.10.10.5&mac=00:A0:F8:5F:89:D

Then, in response to the POST, the Server will send the path of the Package List and through an HTTP GET it can be obtained. If the path of the Package List in the Server were for example: /usr/SoftoGo/Deployer/PackageList/list001.cfg

GET /usr/SoftoGo/Deployer/PackageList/list001.cfg HTTP/1.1 User-Agent: SofToGo Deployer Host: 200.169.60.122:8080

## 3.3 Getting packages

The request of the Packages Descriptor, the Download List and the files of a package are done through HTTP requests to the Server and will be sent through the GET method. When the installation of the packages is finished, the terminal will send to the Server through a POST the Terminal ID and the packages installed or updated.

The POST is done on the file UdpMobileStatus.php

Example: with an installed package

POST /UdpMobileStatus.php HTTP/1.1 Content-Type: application/x-www-form-urlencoded User-Agent: SofToGo Deployer Host: 200.169.60.122:8080 Content-Length: 66 Cache-Control: no-cache

modelName=MC9000&platform=WinCE420&userid=Vendedor01&ip=10.10.10.5&mac=00:A0:F8:5F:89:8 D&pkg00=WTN52\_88xx&Version00=3/1/4

### 3.4 Building a Package List

The Agent Server has a Collection that has a number of Collections (See 3.6 Relations between entities). Each time a Terminal ID is sent from Client to Agent, the Server Agent follows these steps for the Collection:

- It gets the Collection List
- It gets each Collection that belongs to that Collection List.
- Verifies if the Terminal ID matches with any term of the Formula of the Collection, if it matches it gets from the section [PACKAGES] of the Collection the PackageId and PackageVersion (one or more) and they are added to the Package List. This step is repeated for every Collection that the Collection List has.

Example:

From the Terminal ID the Agent gets ModelName, Platform and UserID. For example, with the following Terminal ID:

ModelName=MC9000 Platform=WinCE410 UserId=Vendedor01

And 3 different Collections:

Collection 1

[FORMULA]  $FormulaCount = 2$ Formula00 =  $(ModelName == PDF8100 & Platform == WinCE300)$ Formula01 =  $(ModelName == MC9000 & Platform == WinCE300)$ 

[PACKAGES] PackageCount = 2 PackageId00 = WTNVT8100 PackageVersion00 = 3/2/2  $Packaged01 = WTN528100$ PackageVersion01 = 1/2/3

Collection 2

[FORMULA] FormulaCount  $= 1$ Formula00 = (ModelName == MC9000 & Platform == WinCE410 & UserId == Vendedor01)

[PACKAGES] PackageCount = 3  $Packaged00 = WTN529000$ PackageVersion00 = 3/2/2 PackageId01 = WTNVT9000 PackageVersion01 = 3/2/2 PackageId02 = WTNVT9000 PackageVersion02 = 3/2/1

Collection 3

[FORMULA] FormulaCount  $= 4$ Formula00 =  $(ModelName == PPT8800 & Platform == WinCE420)$ Formula01 = (ModelName == MC9000 & Platform == WinCE420 & UserId == Vendedor01) Formula02 =  $(ModelName == MC9000 & Platform == WinCE300)$ Formula03 = (ModelName == PDT81000 & Platform == WinCE300 & UserId == Vendedor01) [PACKAGES] PackageCount = 1 PackageId00 = WKBD PackageVersion00 = 1/1/1

For Collection 1 no packages will be added to the Package List because although ModelName matches, Platform doesn´t. In the case of Collection 2 and Collection 3, the packages will be added to the Package List

The **Package List** would be as follows:

[LISTCOUNT] Packages  $= 4$  $Packaged00 = WTN529000$ PackageVersion00 = 3/2/2  $Packaged01 = WTNVT9000$ PackageVersion01 = 3/2/2 PackageId02 = WTNVT9000 PackageVersion02 = 3/2/1 PackageId03 = WKBD PackageVersion00 = 1/1/1

because ModelName and Platform match one of the terms in the formula.

### 3.5 Terms in a Formula

A formula is composed by a number of OR between a number of AND. A term is complete if it has the attributes ModelName, Platform and UserId. For example:

a) (ModelName == MC9000 & Platform == WinCE410 & UserId == Vendedor01)

It also can appear incomplete terms. For example:

b) (ModelName ==  $MC9000$  & Platform == WinCE410)

c) (ModelName  $==$  MC9000)

Case a) is a complete term, therefore if the Terminal ID doesn't have the same attributes, it won´t be able to install the packages that belong to that Collection.

Case b) is an incomplete term, and is independent from the UserId, therefore if the Terminal ID matches with the attributes, it would be able to install the packages of the Collection.

Case c) is also an incomplete term, independent from the UserId and Platform, therefore if the ModelName of the Terminal ID is mc9000, it would be able to install the packages of the Collection.

The packages of the Collections that have complete terms will be for specific purposes. With two different UserId (with the same Platform and ModelName), V1 and V2, they can have different packages, but at the same time they can also share some. For example:

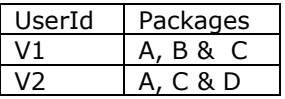

At least there will be two Collections. The first one will have one term as follows:

Formula00 = (ModelName == MC9000 & Platform == WinCE410 & UserId== $V1$ ) [PACKAGES] PackageCount=3 Package00=A Package01=B Package02=C

The second one will have a term as follows:

```
Formula00 = (ModelName == MC9000 & Platform == WinCE410 & UserId==V2)
[PACKAGES] 
PackageCount=3 
Package00=A 
Package01=C 
Package02=D
```
Because A and C are shared by V1 and V2, they can generate a new Collection. Then, quedarían tres Collections. (?)

Collection 1:

Formula00 =  $(ModelName == MC9000 & Platform == WinCE410)$ [PACKAGES] PackageCount=2 Package00=A Package01=C

Collection 2:

```
Formula00 = (ModelName == MC9000 & Platform == WinCE410 & UserId== V1)
[PACKAGES] 
PackageCount=1
Package00=B
```
Collection 3:

```
Forumula00 = (ModelName == MC9000 & Platform == WinCE410 & UserId== V2)
[PACKAGES] 
PackageCount=1 
Package00=D
```
## 3.5.1 Comparison operators

The supported operators for the comparisons in a formula are the following:

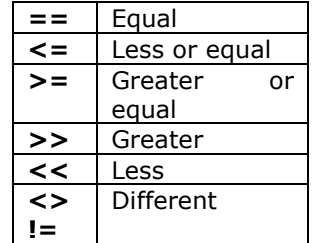

#### The comparisons are made character by character and they are not case-sensitive.

The following comparisons are the same:

Platform == WinCE410 Platform == WINCE410 Platform  $==$  wince410

Examples of comparisons:

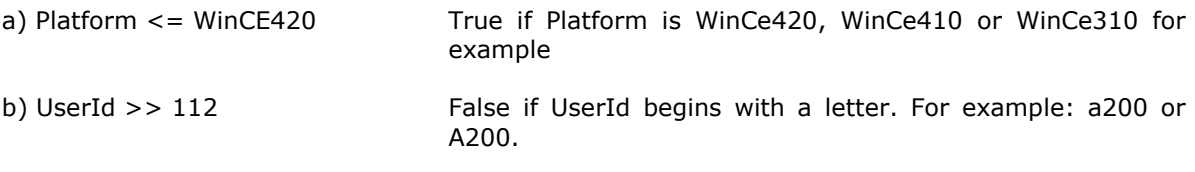

c) ModelName ==  $PPT8800$  & Platform <> WinCE410 & UserId <=  $100$ 

### 3.6 Silent Launcher at Startup

The WireLess Deployer Client will be used as silent installer / Launcher at boot time.

At start time, The WireLess Deployer Agent looks for "\*.wdp" (Launch List) files in the flash card directory (e.g. \Application).

If any file is found, the file is processed and the Deployer Client exits.

One or more files will be found and processed.

To ensure the processing order, the search of suffixes are done in the following order : "\*.wdp", "\*.wdp0", "\*.wdp1", … "\*.wdp5".

The launch list files ("\*.wdp") will deletes themselves.

### 3.6.1 Using Silent launcher to start an application

Build a "launch list" with the name of the application ".exe" file in the ACTION-EXE section. Download in the flash card the WireLess Dseployer Client executable file. Download in the flash card the user application executable file. Download in the flash card the Launch List. Download in the Windows Startup folder a shortcut to the Deployer Client. Warm boot the terminal.

The WDP Client is launched by WinCE, founds the ".wdp" file, processes it and launches the user application.

### 3.6.2 Using Silent launcher to install applications

In addition of the start application steps, some other launch list will be added.

Build a "Launch List" with the actions to perform, and request the deletion of the file in ACTION-DEL.

Download in the flash card the Launch List.

Download in the flash card the appropriate files. Warm boot the terminal.

The WDP Client is launched by WinCE, founds some ".wdp" files, processes it and launches the user application.

## 3.7 Wizard

The Deployer Client / Agent Wizard function is used to locate the servers (Agent) by broadcast, ant connect to it by selecting in a list if necessary.

The IP of the Agent (Server) can be configured to obtain it through a Wizard installed in the local network. The terminal will send an UDP broadcast with a Wizard ID and will wait the answer of any wizard.

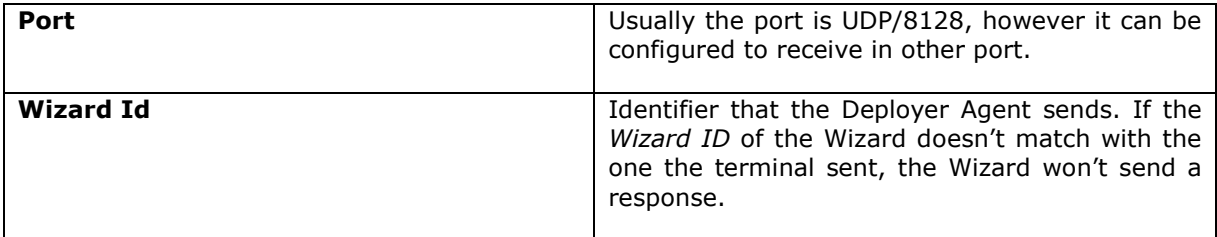

The terminal will receive a list of servers with the following fields:

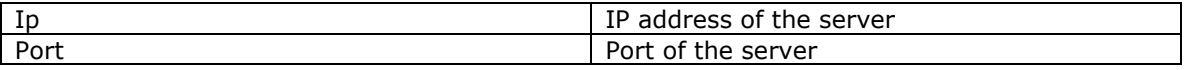

The fields are separated by "\n" and if there is more than one server configured is indicated with "\n\n".

Example with two servers:

ip=10.10.10.5\nport=8128\n\nip=200.61.159.7\nport=8128

## 3.8 Deployer Client commands

The Deployer Client has configured a port (8129) to receive commands, which are sent by any Server and received by the Client. Te fields have to be sorted as follow.

Fields:

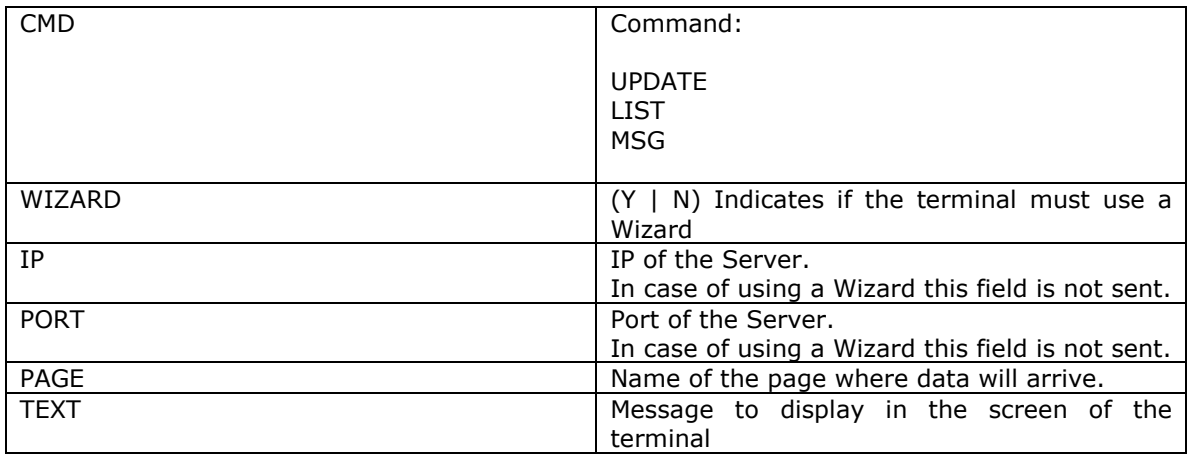

## 3.8.1 Update

Updates one or more packages. It can also install new packages. Is done by sending data through POST method to the Server.

The Server must send the following fields (Example without wizard):

CMD = update WIZARD = N IP = 10.10.10.5 PORT = 80 PAGE = ReqPkgList.php

### 3.8.2 List

Sends the list of packages actually installed, in a format that is similar to the Package List.

The Server must send the following fields:

 $CMD = list$ PAGE = UpdMobileStatus.php

## 3.8.3 Message

Displays a message in the screen of the terminal.

The Server must send the following fields:

 $CMD = msg$ TEXT = Message…